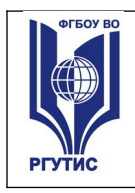

**СМК РГУТИС** 

*Лист 1*

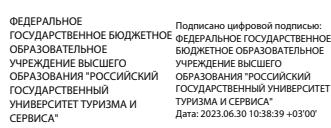

**УТВЕРЖДЕНО: Советом филиала ФГБОУ ВО «РГУТиС» в г. Махачкале Протокол № 6 от «27» января 2023 г.**

# **РАБОЧАЯ ПРОГРАММА ДИСЦИПЛИНЫ**

## **ОП.05 ИНФОРМАЦИОННО-КОММУНИКАЦИОННЫЕ ТЕХНОЛОГИИ В ТУРИЗМЕ И ГОСТЕПРИИМСТВЕ**

**основной профессиональной образовательной программы среднего**

**профессионального образования – программы подготовки специалистов среднего**

**звена**

**по специальности: 43.02.16 Туризм и гостеприимство Квалификация: специалист по туризму и гостеприимству**

*год начала подготовки:2023*

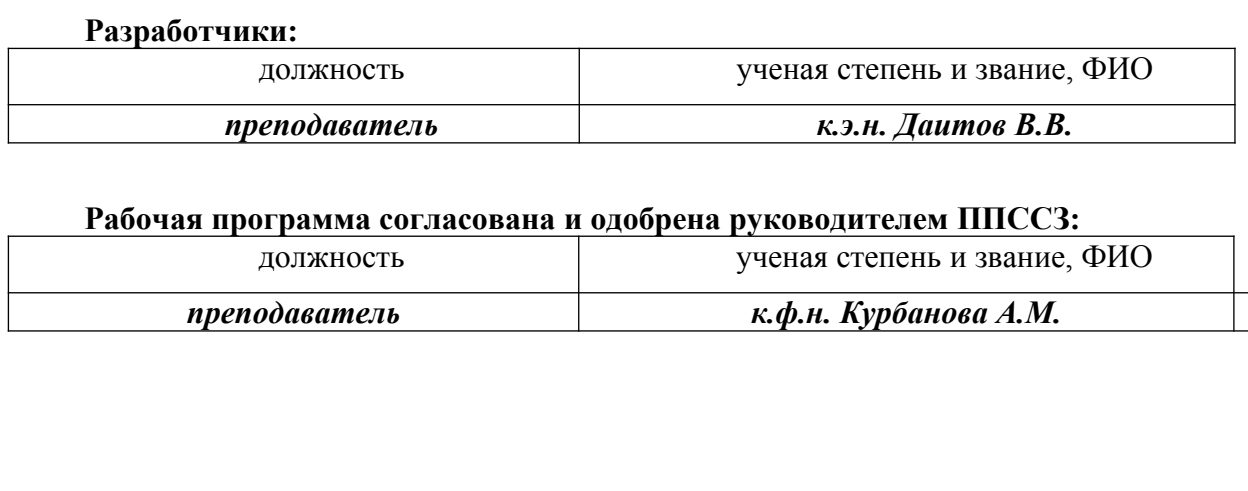

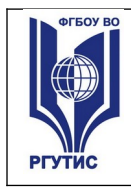

## *СОДЕРЖАНИЕ*

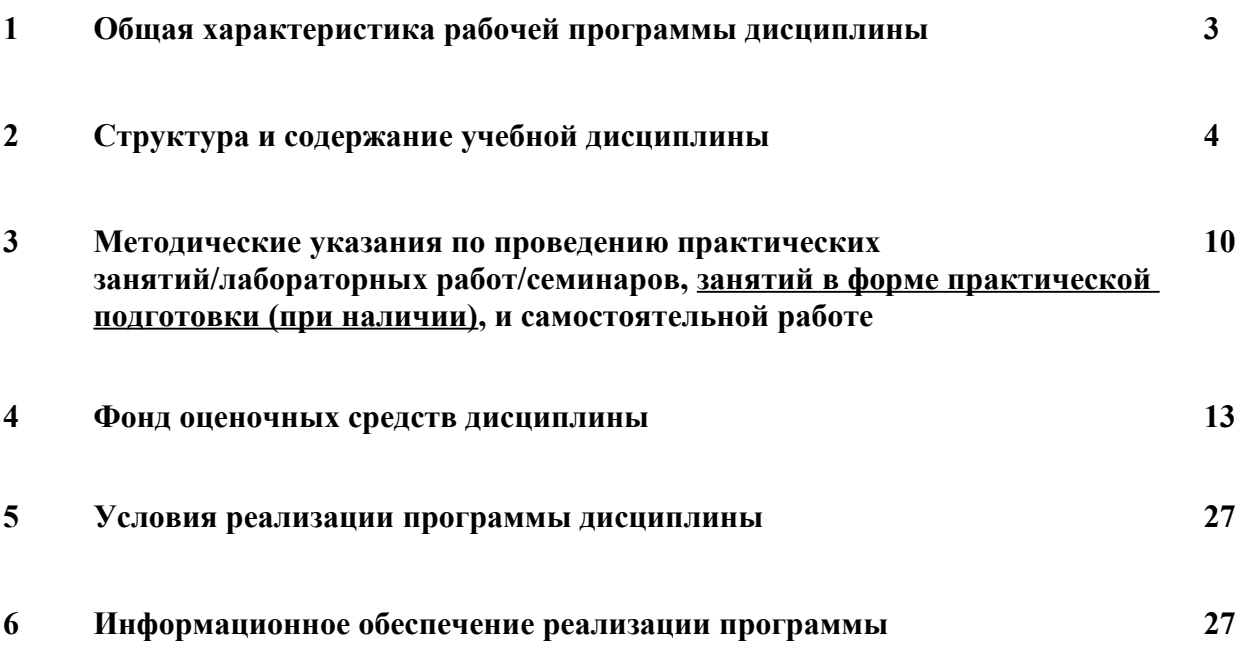

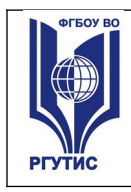

## **1.Общая характеристика рабочей программы дисциплины ОП.05 Информационно-коммуникационные технологии в туризме и гостеприимстве**

**1.1** Программа учебной дисциплины ОП.05 «Информационно-коммуникационные технологии в туризме и гостеприимстве» является частью общепрофессионального цикла программы подготовки специалистов среднего звена в соответствии с ФГОС СПО по специальности 43.02.16 Туризм и гостеприимство .

Программа учебной дисциплины может быть использована в дополнительном профессиональном образовании в рамках реализации программ подготовки и переподготовки кадров в учреждениях СПО.

## **Место дисциплины в структуре программы подготовки специалистов среднего звена:**

Учебная дисциплина ОП.05 «Информационно-коммуникационные технологии в туризме и гостеприимстве» является обязательной частью общепрофессионального цикла примерной основной образовательной программы в соответствии с ФГОС СПО по специальности. Особое значение дисциплина имеет при формировании и развитии ОК 01- 03, ОК 09.

## **1.2 Цель и планируемые результаты освоения дисциплины:**

В рамках программы учебной дисциплины обучающимися осваиваются умения и знания: Умения Знания

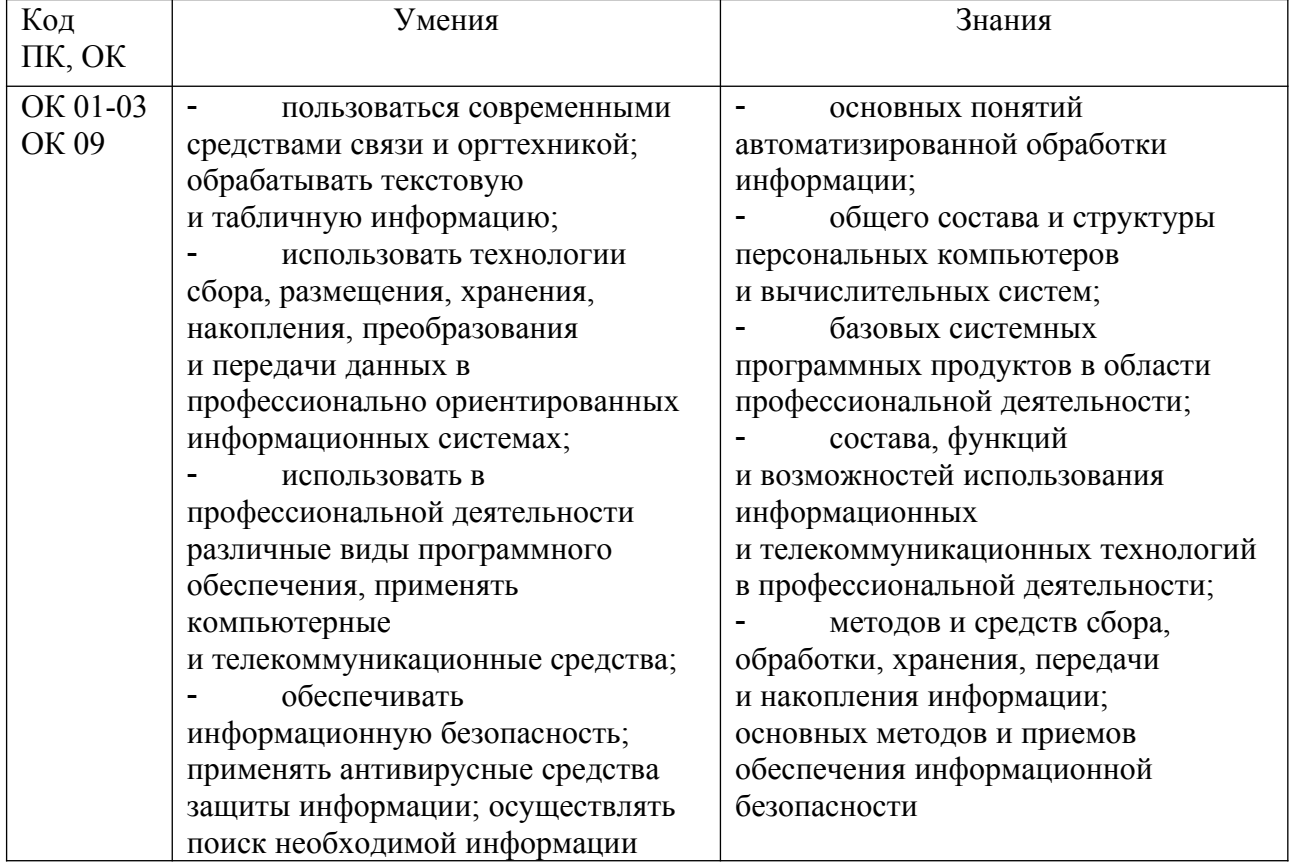

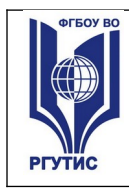

**СМК РГУТИС** 

## **2.Структура и содержание учебной дисциплины**

#### **2.1. Объем учебной дисциплины и виды учебной работы**

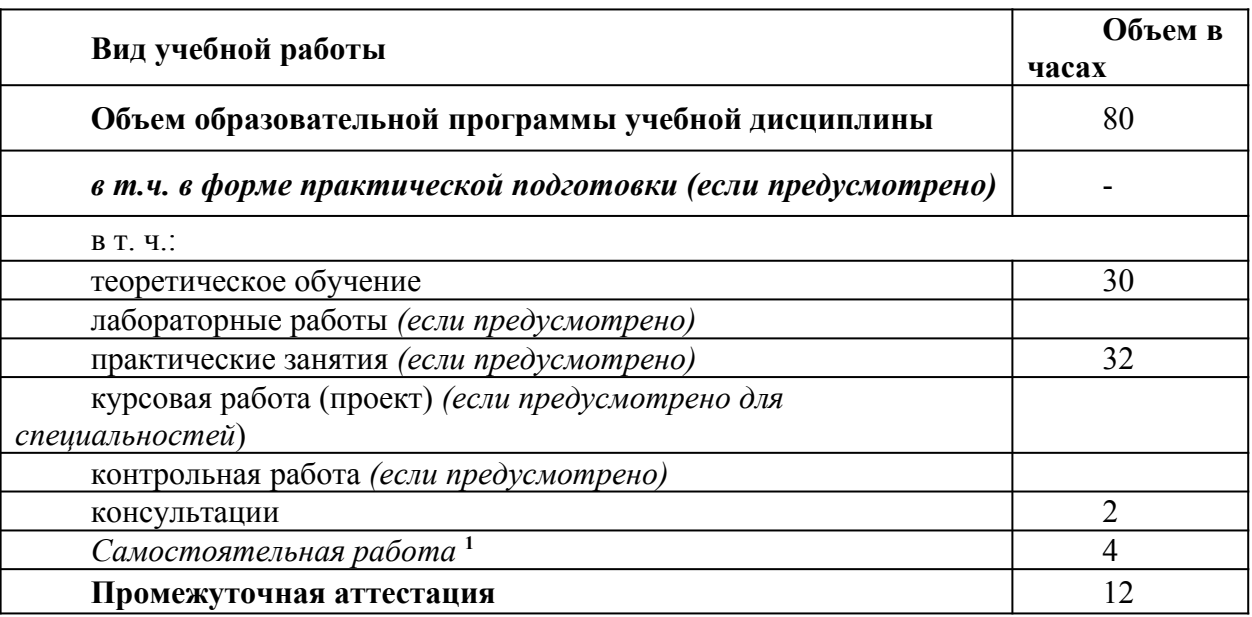

<span id="page-3-0"></span> $^{-1}$  Самостоятельная работа в рамках образовательной программы планируется образовательной организацией в соответствии с требованиями ФГОС СПО в пределах объема учебной дисциплины в количестве часов, необходимом для выполнения заданий самостоятельной работы обучающихся, предусмотренных тематическим планом и содержанием учебной дисциплины.

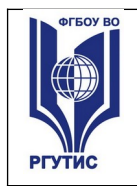

**РГУТИС**  *Лист 5*

**СМК**

**2.2. Тематический план и содержание учебной дисциплины** ОП.05 «Информационно-коммуникационные технологии в туризме и гостеприимстве»

| <b>Наименование</b><br>разделов и тем           | Содержание учебного материала и формы организации<br>деятельности обучающихся                                                                                                    | Объем<br>в часах        | Коды<br>компетенци<br>йи<br>ЛИЧНОСТНЫХ<br>результатов <sup>2</sup><br>формирован<br>ию которых<br>способствуе<br>т элемент<br>программы |
|-------------------------------------------------|----------------------------------------------------------------------------------------------------|-------------------------|----------------------------------------------------------------------------------------------------|
|                                                 | $\overline{2}$                                                                                                    | $\mathfrak{Z}$          | 4                                                                                                    |
| Раздел 1.                                       | Введение в учебную дисциплину                                                                                                    |                         |                                                                                                    |
| Тема 1.1. Введение                              | Содержание учебного материала                                                                                                    | $\overline{2}$          | OK 01-03<br>OK 09                                                                                                    |
|                                                 | 1.Цели, задачи и содержание дисциплины. Значение информационных<br>технологий в профессиональной деятельности.                                                                                                    | $\overline{2}$          | $\overline{2}$                                                                                                    |
| Раздел 2.                                       | Общий состав и структура ПК. Программное обеспечение ПК.                                                                                                    |                         |                                                                                                    |
| Тема 2.1.<br>Устройство ПК.                     | Содержание учебного материала                                                                                                    | $\overline{\mathbf{4}}$ | OK 01-03<br>OK 09                                                                                                    |
| Программное<br>обеспечение ПК.<br>Классификация | 2. Архитектура персонального компьютера.<br>Состав и структура персональных ЭВМ и вычислительных систем.<br>Характеристика основных устройств ПК. Основные комплектующие<br>системного блока и их характеристики. | $\overline{2}$          | $\overline{2}$                                                                                                    |

<span id="page-4-0"></span><sup>2</sup> В соответствии с Приложением 3 ПООП.

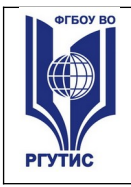

**СМК РГУТИС** 

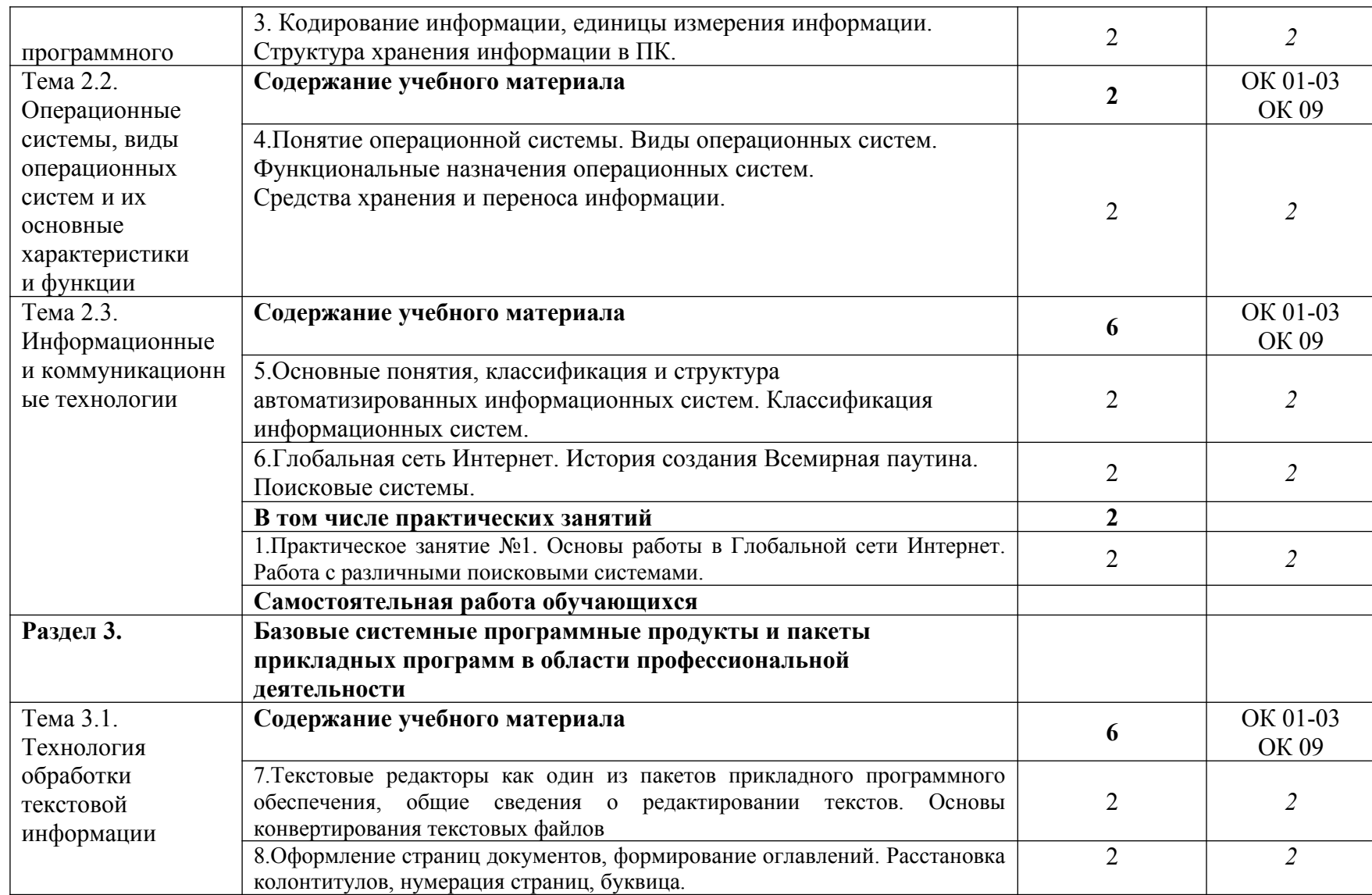

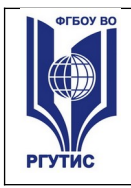

**СМК РГУТИС** 

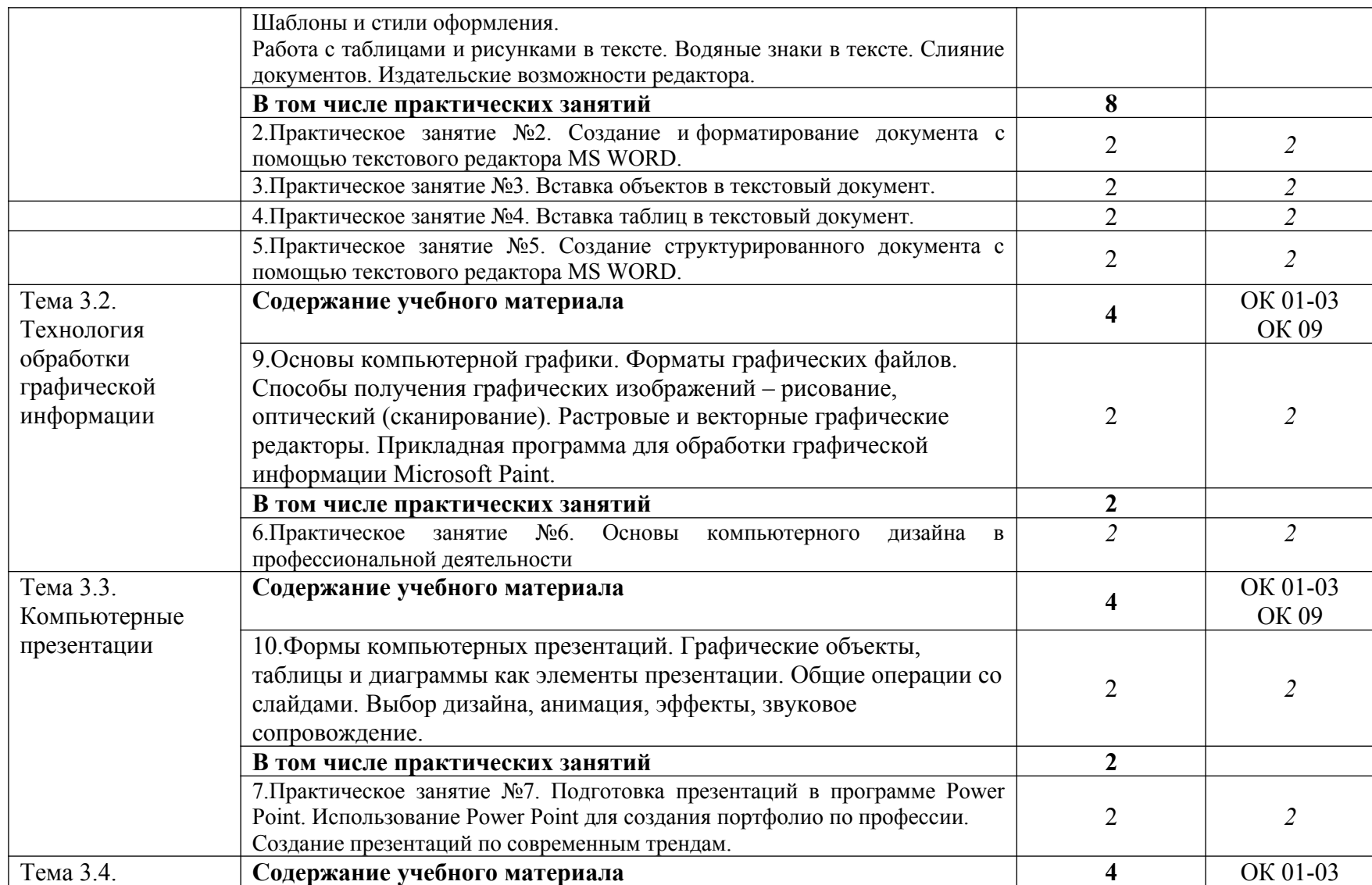

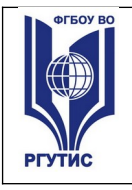

**СМК РГУТИС** 

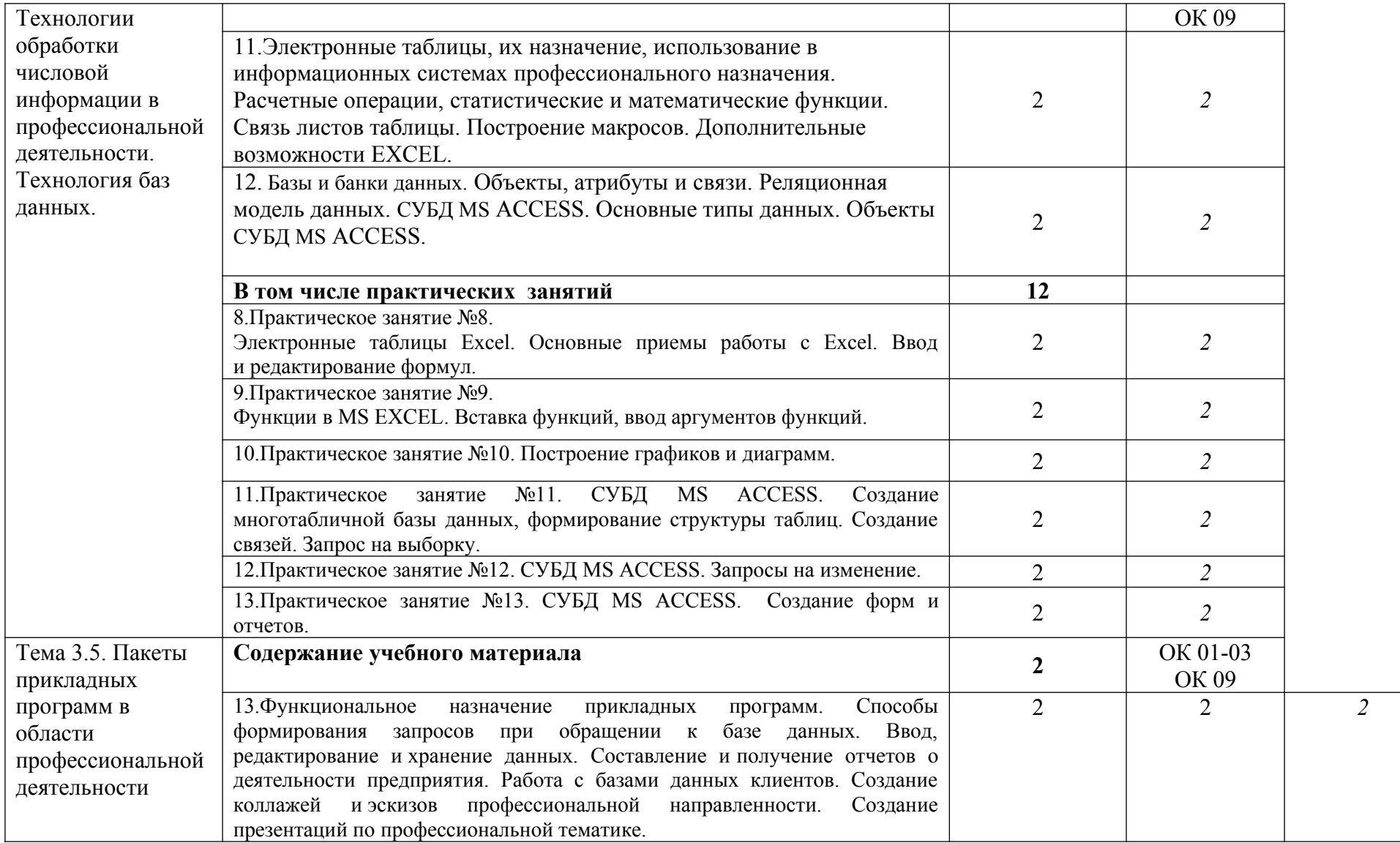

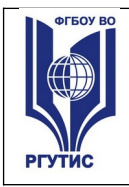

**СМК РГУТИС** 

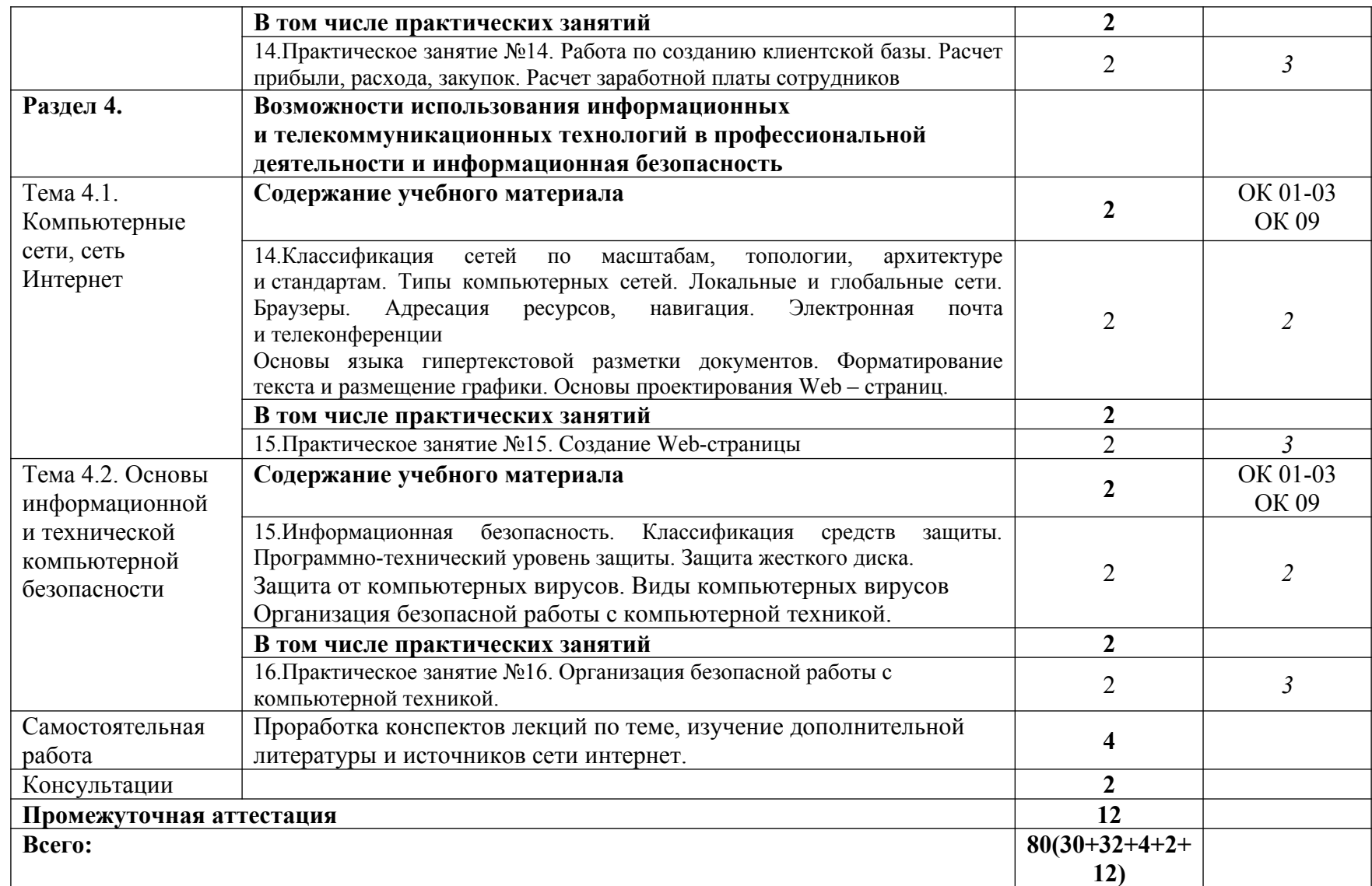

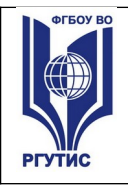

**СМК РГУТИС**  *Лист 10*

Для характеристики уровня освоения учебного материала используются следующие обозначения:

- 1. ознакомительный (узнавание ранее изученных объектов, свойств);
- 2. репродуктивный (выполнение деятельности по образцу, инструкции или под руководством)
- 3. продуктивный (планирование и самостоятельное выполнение деятельности, решение проблемных задач)

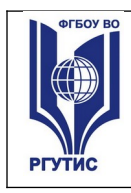

## **3**. **Методические указания по проведению практических занятий/лабораторных работ/семинаров, занятий в форме практической подготовки (при наличии) и самостоятельной работе**

Практические занятия проводятся в компьютерном классе в формах:

- **1)** индивидуальная самостоятельная работа по заданию;
- **2)** выполнение проверочных контрольных работ;
- **3)** обучающий тренинг.

## **3.1. Тематика и содержание практических занятий/лабораторных работ/ семинаров**

Тематика практических занятий соответствует рабочей программе дисциплины.

#### **Практическое занятие № 1.**

Тема: 1. Основы работы в Глобальной сети Интернет. Работа с различными поисковыми системами.

Цель: Изучение технологии поиска информации в Глобальной сети Интернет. Работа с поисковыми системами.

Результаты обучения (умения):

 использовать в профессиональной деятельности различные виды программного обеспечения, применять компьютерные и телекоммуникационные средства;

## **Практическое занятие № 2.**

Тема: 2. Создание и форматирование документа с помощью текстового редактора MS WORD. Цель: Изучить базовые системные программные продукты в области профессиональной деятельности;

Результаты обучения (умения):

 пользоваться современными средствами связи и оргтехникой; обрабатывать текстовую и табличную информацию;

## **Практическое занятие № 3.**

Тема: Вставка объектов в текстовый документ.

Цель: Изучить базовые системные программные продукты в области профессиональной деятельности;

Результаты обучения (умения):

 пользоваться современными средствами связи и оргтехникой; обрабатывать текстовую и табличную информацию;

## **Практическое занятие № 4.**

Тема: Вставка таблиц в текстовый документ.

Цель: Изучить базовые системные программные продукты в области профессиональной деятельности;

Результаты обучения (умения):

 пользоваться современными средствами связи и оргтехникой; обрабатывать текстовую и табличную информацию;

## **Практическое занятие №5.**

Тема: Создание структурированного документа с помощью текстового редактора MS WORD.

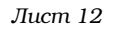

Цель: Изучить базовые системные программные продукты в области профессиональной деятельности;

Результаты обучения (умения):

 пользоваться современными средствами связи и оргтехникой; обрабатывать текстовую и табличную информацию;

## **Практическое занятие №6.**

Тема: Основы компьютерного дизайна в профессиональной деятельности

Цель: Изучить базовые системные программные продукты в области профессиональной деятельности;

Результаты обучения (умения):

 использовать в профессиональной деятельности различные виды программного обеспечения, применять компьютерные и телекоммуникационные средства;

## **Практическое занятие №7.**

Тема: Подготовка презентаций в программе Power Point. Использование Power Point для создания портфолио по профессии. Создание презентаций по современным трендам.

Цель: Изучить базовые системные программные продукты в области профессиональной деятельности;

Результаты обучения (умения):

 использовать в профессиональной деятельности различные виды программного обеспечения, применять компьютерные и телекоммуникационные средства;

## **Практическое занятие № 8.**

Тема: Электронные таблицы Excel. Основные приемы работы с Excel. Ввод и редактирование формул.

Цель: Изучить базовые системные программные продукты в области профессиональной деятельности;

Результаты обучения (умения):

 пользоваться современными средствами связи и оргтехникой; обрабатывать текстовую и табличную информацию;

## **Практическое занятие №9.**

Тема: Функции в MS EXCEL. Вставка функций, ввод аргументов функций.

Цель: Изучить базовые системные программные продукты в области профессиональной деятельности;

Результаты обучения (умения):

 пользоваться современными средствами связи и оргтехникой; обрабатывать текстовую и табличную информацию;

## **Практическое занятие №10.**

Тема: Построение графиков и диаграмм.

Цель: Изучить базовые системные программные продукты в области профессиональной деятельности;

Результаты обучения (умения):

 пользоваться современными средствами связи и оргтехникой; обрабатывать текстовую и табличную информацию;

## **Практическое занятие №11.**

Тема: СУБД MS ACCESS. Создание многотабличной базы данных, формирование структуры таблиц. Создание связей. Запрос на выборку.

Цель: Изучить базовые системные программные продукты в области профессиональной деятельности;

Результаты обучения (умения):

 пользоваться современными средствами связи и оргтехникой; обрабатывать текстовую и табличную информацию;

#### **Практическое занятие №12.**

Тема: СУБД MS ACCESS. Запросы на изменение.

Цель: Изучить базовые системные программные продукты в области профессиональной деятельности;

Результаты обучения (умения):

пользоваться современными

 средствами связи и оргтехникой; обрабатывать текстовую и табличную информацию;

## **Практическое занятие №13.**

Тема: СУБД MS ACCESS. Создание форм и отчетов.

Цель: Изучить базовые системные программные продукты в области профессиональной деятельности;

Результаты обучения (умения):

 пользоваться современными средствами связи и оргтехникой; обрабатывать текстовую и табличную информацию;

## **Практическое занятие №14**.

Тема: Работа по созданию клиентской базы. Расчет прибыли, расхода, закупок. Расчет заработной платы сотрудников

Цель: Изучить базовые системные программные продукты в области профессиональной деятельности;

Результаты обучения (умения):

 пользоваться современными средствами связи и оргтехникой; обрабатывать текстовую и табличную информацию;

## **Практическое занятие №15**.

Тема: Создание Web-страницы

Цель: Изучить базовые системные программные продукты в области профессиональной деятельности;

Результаты обучения (умения):

 использовать в профессиональной деятельности различные виды программного обеспечения, применять компьютерные и телекоммуникационные средства;

## **Практическое занятие №16.**

Тема: Организация безопасной работы с компьютерной техникой.

Цель: Изучение методов и средств сбора, обработки, хранения, передачи и накопления информации; основных методов и приемов обеспечения информационной безопасности Результаты обучения (умения):

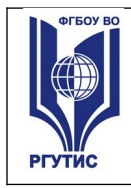

 пользоваться современными средствами связи и оргтехникой; обрабатывать текстовую и табличную информацию;

## **3.2. Тематика и содержание самостоятельной работы**

На самостоятельную работу студентов выделяется 4 академических часа в рамках часов на дисциплину «Информационно-коммуникационные технологии в туризме и гостеприимстве».

Тема: Проработка конспектов лекций по теме, изучение дополнительной литературы и источников сети интернет.

Содержание: Ознакомление с рекомендованными источниками по дисциплине.

## **4. Фонд оценочных средств дисциплины**

## **4.1. Результаты освоения учебной дисциплины, подлежащие проверке**

Формы промежуточной аттестации по семестрам:

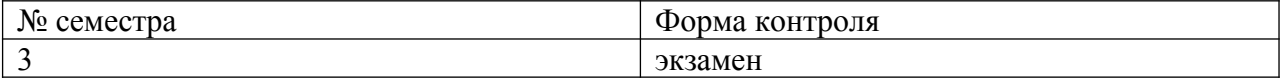

В результате промежуточной аттестации по учебной дисциплине осуществляется комплексная проверка следующих умений и знаний, а также формирования компетенций:

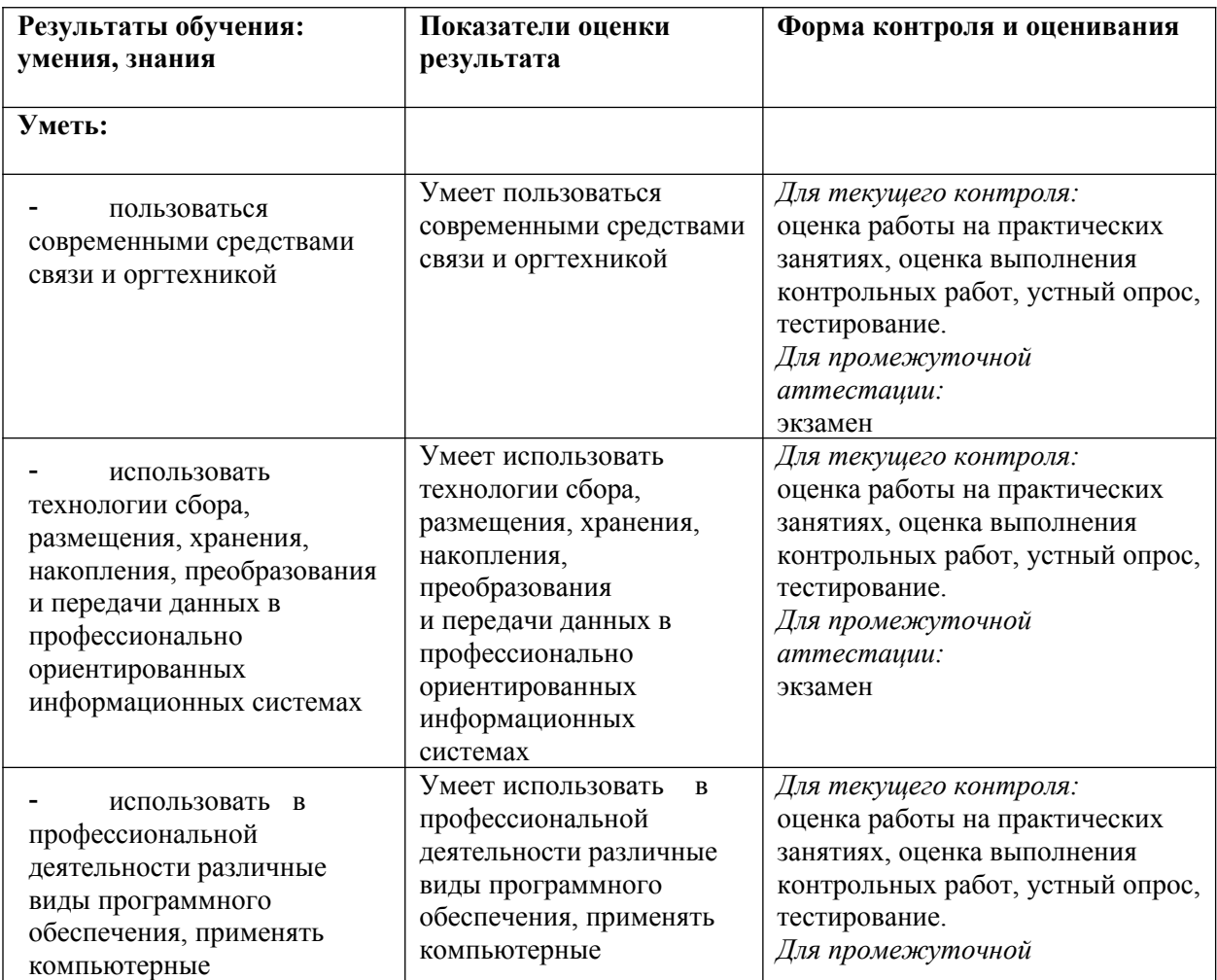

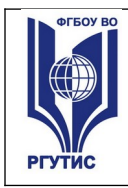

**СМК РГУТИС** 

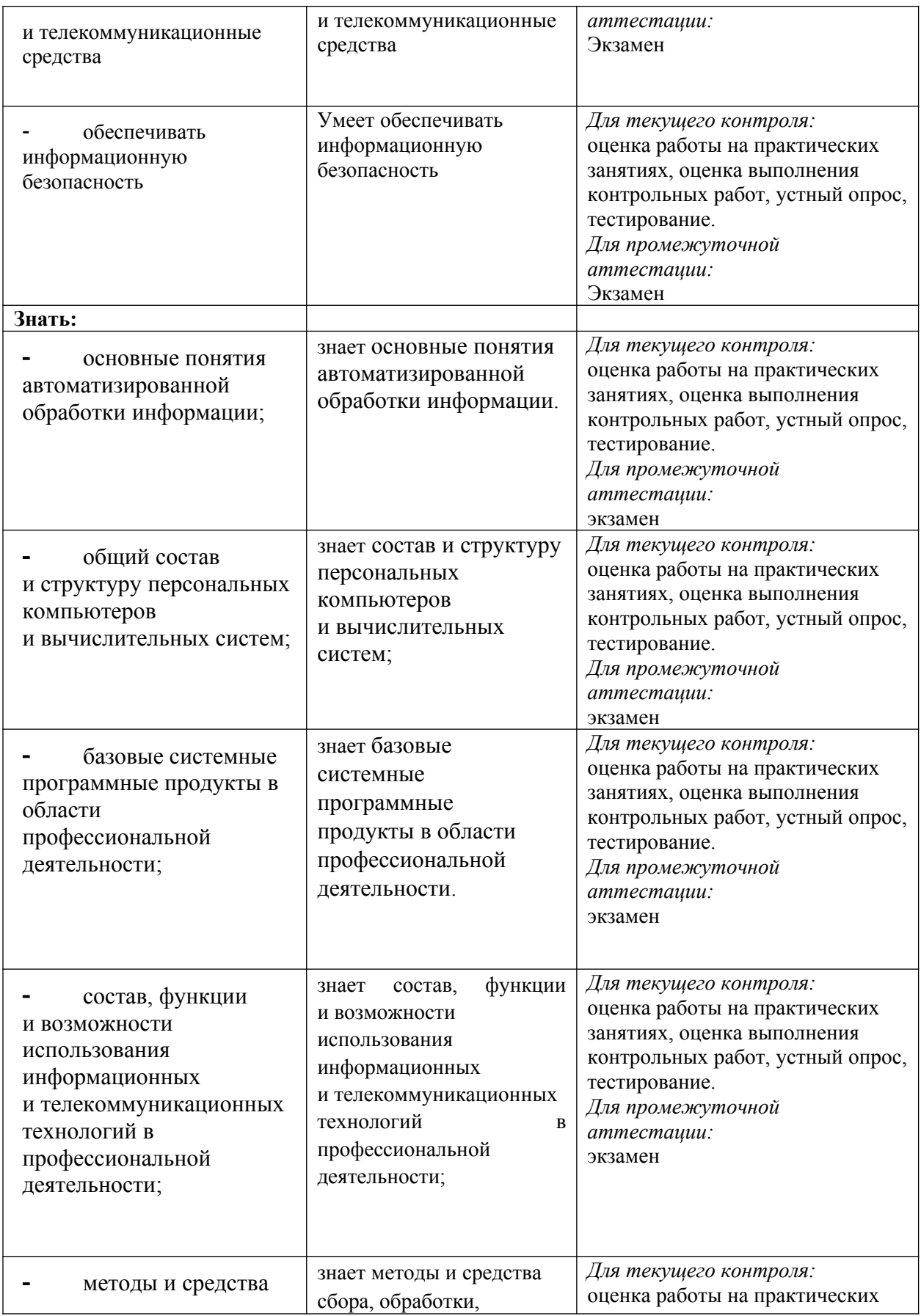

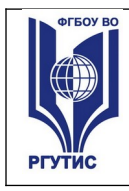

*Лист 16*

**СМК РГУТИС** 

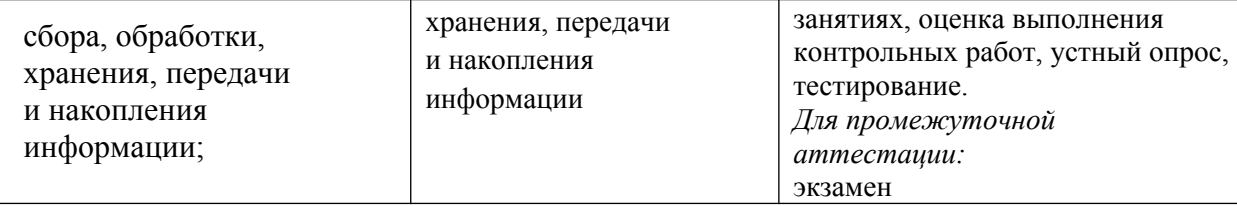

#### Формируемые компетенции:

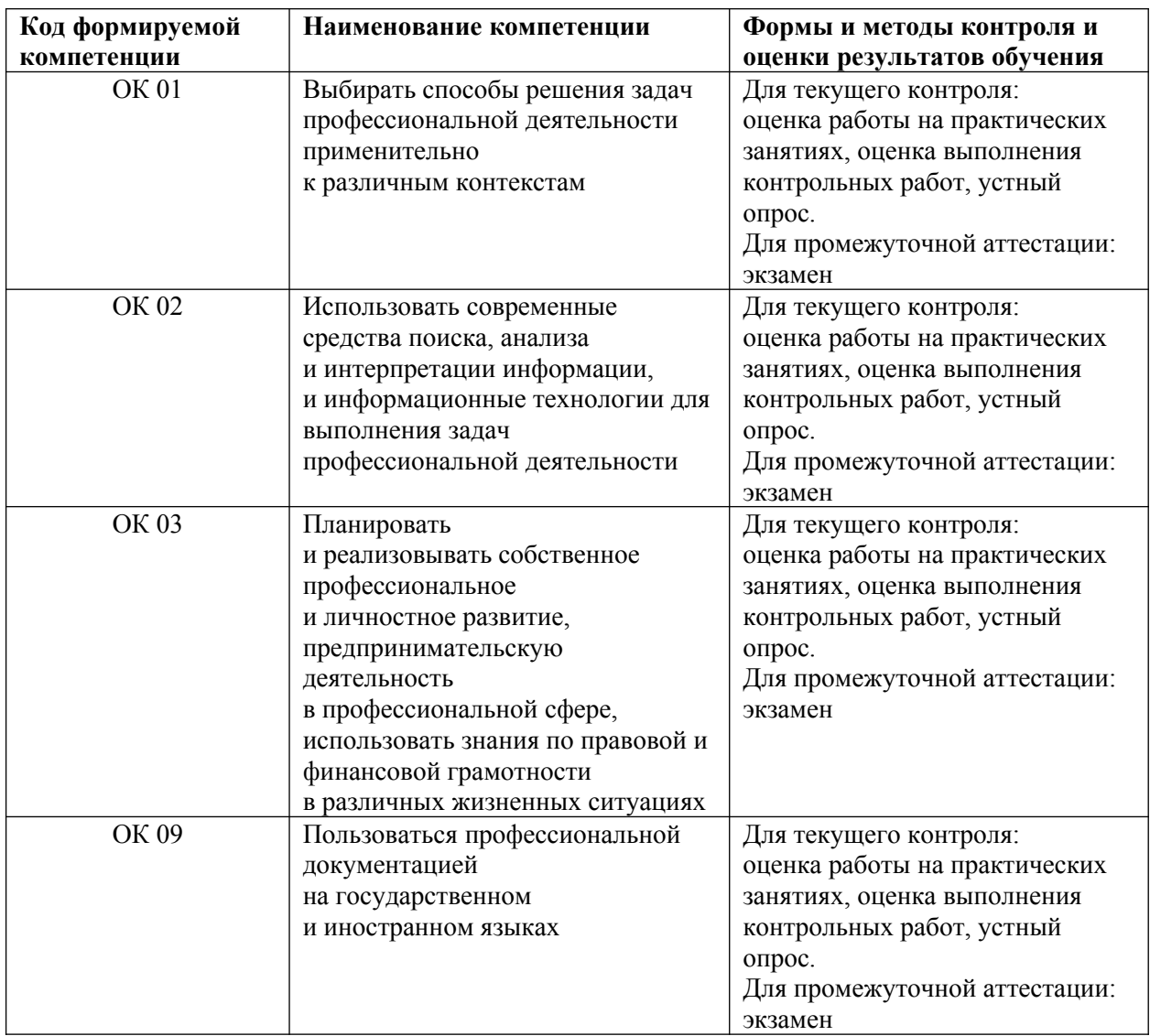

## **4.2. Методика применения контрольно-измерительных материалов Виды занятий.**

В рамках освоения дисциплины реализуются следующие виды занятий:

**1)** Лекционные занятия.

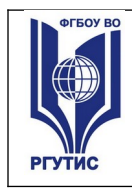

## **2)** Практические занятия.

## **Формы контроля**

В процессе изучения дисциплины предусмотрены следующие формы контроля по овладению компетенциями: текущий контроль в форме практических занятий, устных опросов, контрольных работ и тестирования,

**Текущий контроль** осуществляется в течение семестра в виде оценки результатов практических занятий, оценки выполнения контрольных работ, тестов, оценки устных опросов.

**Промежуточная аттестация** осуществляется в виде экзамена в 3 семестре

## **4.3. Контрольно-измерительные материалы включают:**

## **4.3.1. Типовые задания для оценки знаний и умений текущего контроля**

Контроль и оценка результатов освоения темы осуществляется преподавателем в процессе выполнения обучающимися индивидуальных заданий в виде внешнего контроля. Формы контроля: проверка практического задания, контрольная работа, тестирование, устный опрос.

## **4.3.2. Примерное типовое задание для оценки знаний и умений текущего контроля:**

## **Практическое занятие № 8.**

Тема: Электронные таблицы Excel. Основные приемы работы с Excel. Ввод и редактирование формул.

Цель: Изучить базовые системные программные продукты в области профессиональной деятельности;

Результаты обучения (умения):

 пользоваться современными средствами связи и оргтехникой; обрабатывать текстовую и табличную информацию;

**Задание.** Создать таблицу в EXCEL по приведенному образцу (рис.1), провести расчеты по формулам, отформатировать таблицу.

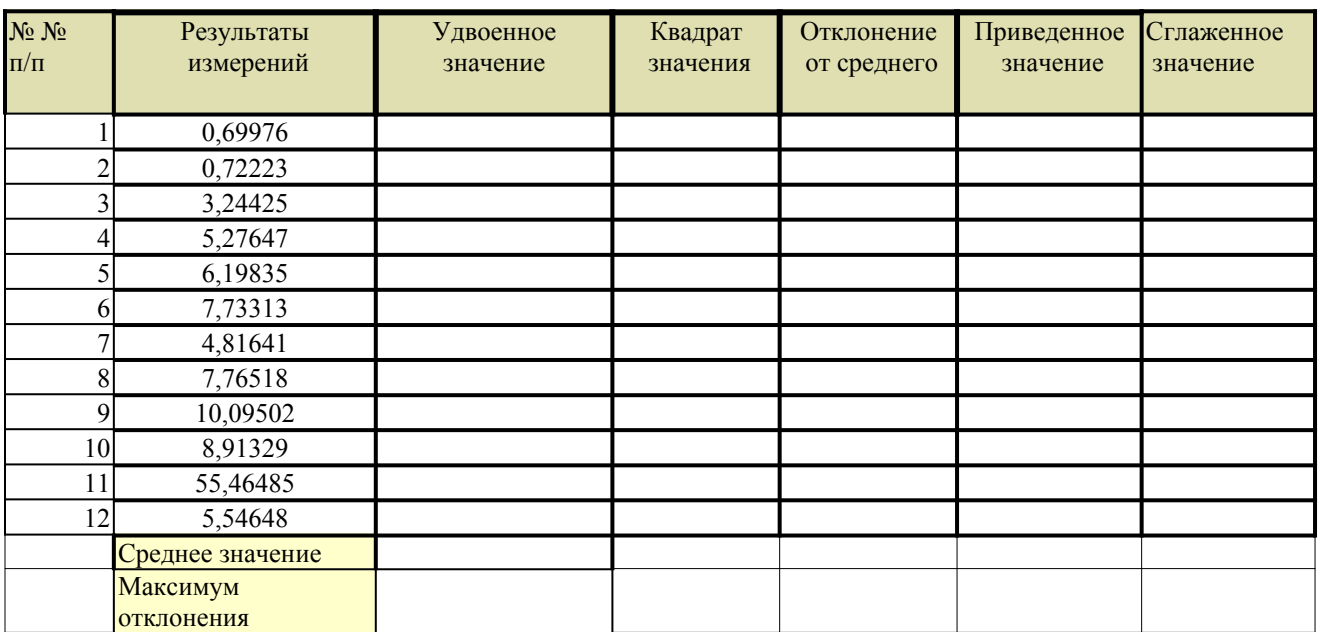

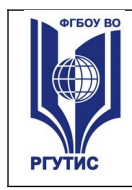

**РГУТИС** 

**СМК**

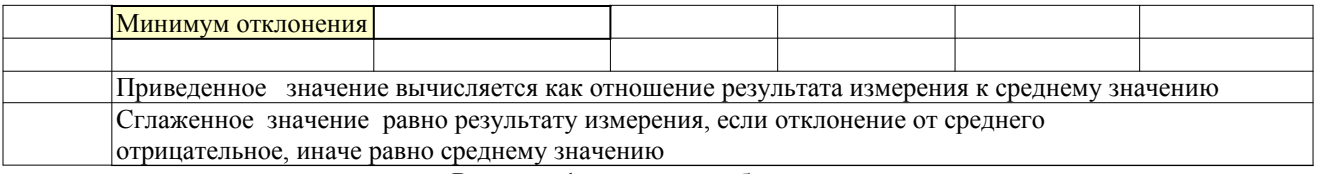

Рисунок 1-исходная таблица

#### **Указания по выполнению задания.**

1.Во всех ячейках диапазона B3:G14 и C15:C16 (см. рис 2) – числовой формат, 5 знаков после запятой. Вписываете формулы. Результат приведен на рисунке 2. Как вписывать формулы, показано ниже.

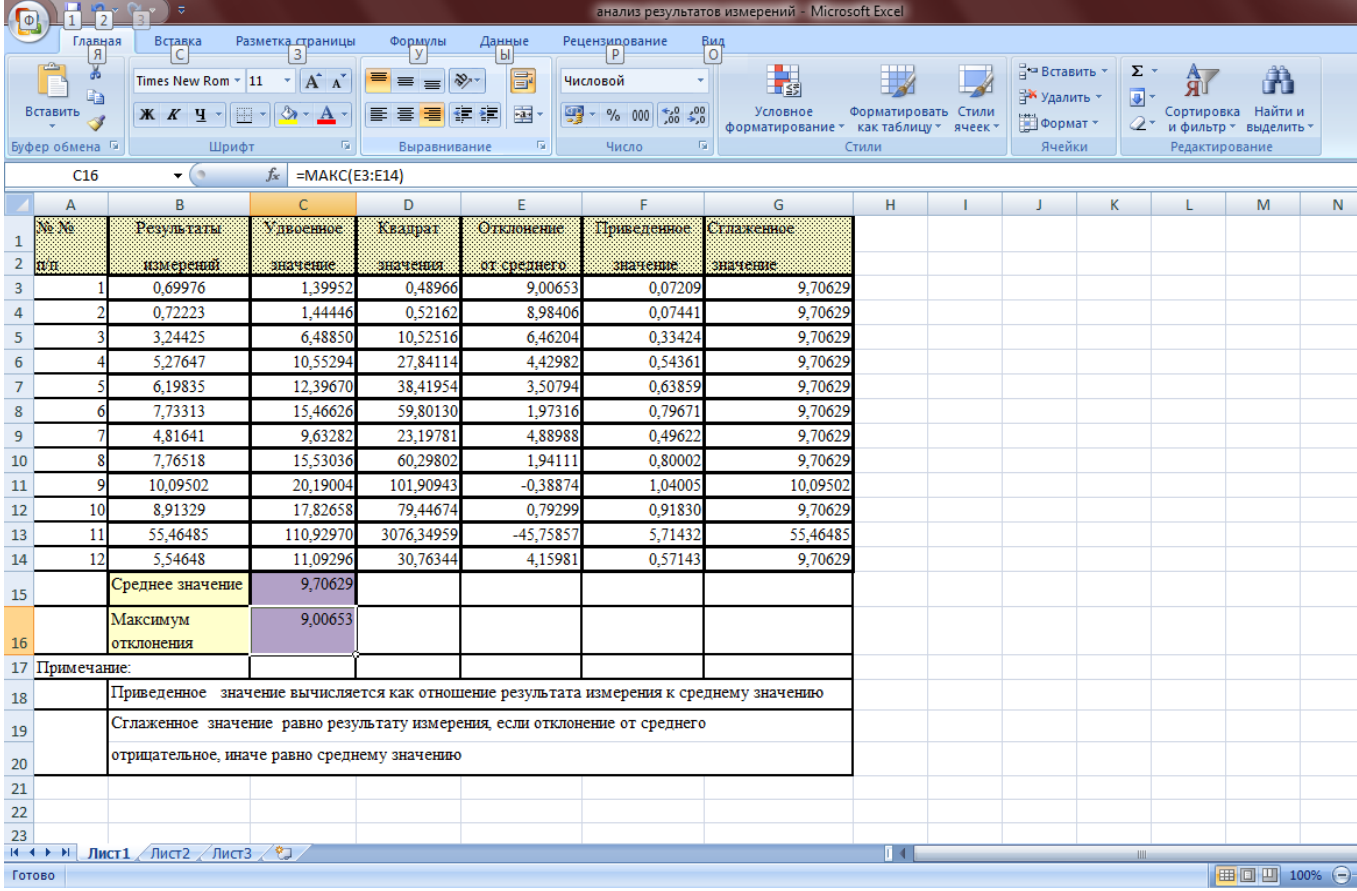

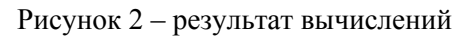

#### **2.Формулы**

**Удвоенное значение:** в ячейку C3 вписать формулу =B3\*2, нажать клавишу enter (ввод формулы), затем за маркер в правом нижнем углу ячейки скопировать формулу во все ячейки диапазона C3:C14 («растянуть»).

**Квадрат отклонения:** в ячейку D3 вписать формулу =B3\*B3, enter (ввод формулы), затем за маркер в правом нижнем углу ячейки скопировать формулу во все ячейки диапазона D3:D14 («растянуть»).

**Среднее значение:** в ячейку C15 вписать формулу =СРЗНАЧ(B3:B14), enter (ввод формулы).

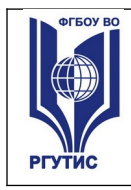

**Отклонение от среднего:** в ячейку E3 вписать формулу =\$C\$15-B3, enter (ввод формулы), затем за маркер в правом нижнем углу ячейки скопировать формулу во все ячейки диапазона E3:E14 («растянуть»).

Здесь \$C\$15 –абсолютный адрес ячейки, он не будет меняться при копировании формулы. Чтобы сделать адрес абсолютным, щелкаем по ячейке C15 и нажимаем управляющую клавишу f4 или просто вставляем символ \$ на нужную позицию.

**Приведенное значение:** в ячейку F3 вписать формулу =B3/\$C\$15, enter (ввод формулы), затем за маркер в правом нижнем углу ячейки скопировать формулу во все ячейки диапазона F3:F14 («растянуть»).

**Сглаженное значение:** в ячейку G3 вписать формулу =ЕСЛИ(E3<0;B3;\$C\$15) , enter (ввод формулы), затем за маркер в правом нижнем углу ячейки скопировать формулу во все ячейки диапазона G3:G14 («растянуть»).

Максимум отклонения: в ячейку C16 вписать формулу =МАКС(E3:E14), enter (ввод формулы).

**3.Рекомендация.** При вводе функций в формулы используйте мастер функций – fx. При этом открывается окно для ввода параметров функции, это существенно облегчает ввод.

4.Создайте таблицу, отформатируйте по образцу, проведите расчеты, результат представить преподавателю.

## **Практическое занятие №11.**

Тема: СУБД MS ACCESS. Создание многотабличной базы данных, формирование структуры таблиц. Создание связей. Запрос на выборку.

Цель: Изучить базовые системные программные продукты в области профессиональной деятельности;

Результаты обучения (умения):

 пользоваться современными средствами связи и оргтехникой; обрабатывать текстовую и табличную информацию;

## **ПРАКТИЧЕСКАЯ РАБОТА №11**

СУБД MS ACCESS. Создание многотабличной базы данных, формирование структуры таблиц. Создание связей. Запросs на выборку.

Продолжительность: 90 минут

**Дисциплина:** «Информационно-коммуникационные технологии в туризме и гостеприимстве»

**Цель:** Ознакомить пользователя с технологией создания многотабличной базы данных, схемой данных, с технологией создания запросов.

## **Результат обучения:**

После завершения занятия пользователь должен:

- Освоить технологию создания многотабличной базы данных в MS ACCESS
- Уметь редактировать многотабличную базу данных, создавать схему данных, формировать запросы на выборку.

## **Используемые программы:**

• СУБД MS ACCESS 2016

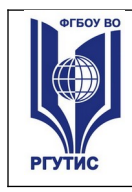

• OC Windows 10

## **План занятия:**

I.Создание многотабличной базы данных.

II.Изучение технологии формирования запросов на выборку.

III.Самостоятельная работа по формированию запросов на выборку.

## **I. Создание многотабличной базы данных.**

1.Создайте базу данных «Поставщики и детали», состоящую из таблиц S, P, SP. Структура каждой таблицы создается в режиме конструктора, затем в нее заносятся данные.

Таблица s Таблица sp

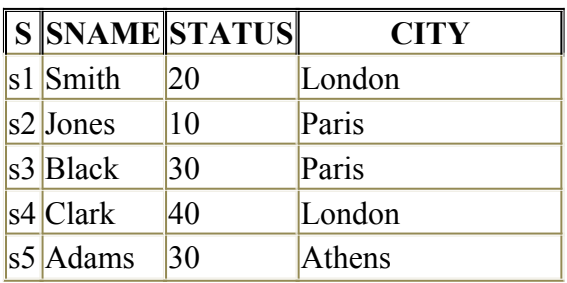

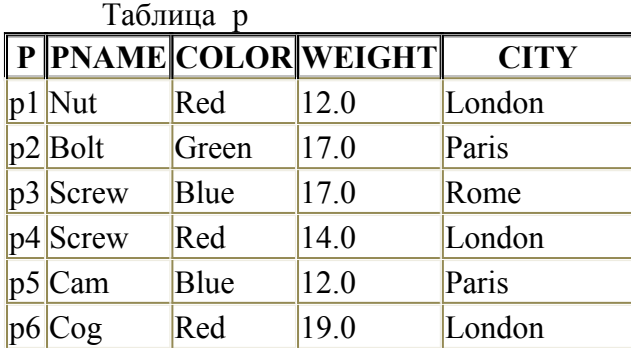

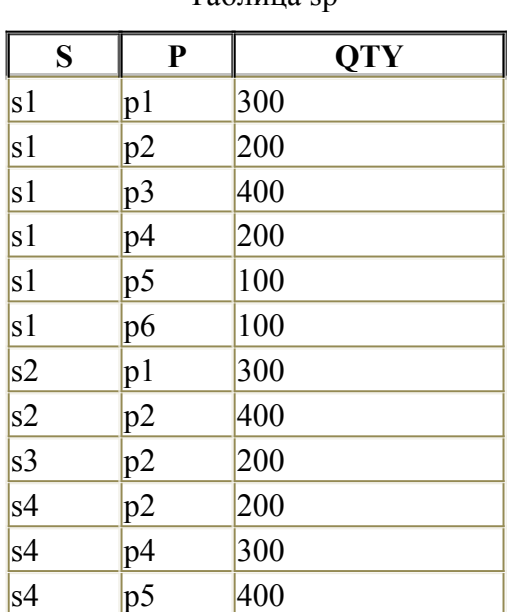

2. После завершения создания таблиц задайте (в режиме конструктора) ключевые поля: в таблице S- поле S, в таблице P – поле P (таблица SP является подчиненной по отношению к таблицам S и P, в ней нет уникального ключевого поля). Чтобы задать ключевое поле, откройте заполненную данными таблицу в режиме конструктора, выделите курсором поле, которое вы хотите назначить ключевым, и щелчком по знаку «ключ» на панели инструментов задайте ключевое поле.

3.Создайте связи между таблицами (схему данных)

- Откройте окно «Схема данных» командой **Работа с базами данных> Схема данных** (меню ACCESS)
- Если ранее никаких связей между таблицами не было, открывается окно «добавление таблицы». Перетащите его вниз по центру экрана
- Выделите таблицу S, щелкните по кнопке «добавить»
- Выделить таблицу P, щелкните по кнопке «добавить»
- Выделить таблицу SP, щелкните по кнопке «добавить»

При этом в окне «Схема данных» появятся три схематичные таблицы с именами полей. Разместите (перетащите) таблицы так, чтобы было удобно создавать связи между

полями. Если связи между таблицами уже были созданы, то для введения в схему данных новой таблицы надо щелкнуть правой кнопкой мыши по схеме данных и в контекстном меню выбрать пункт «добавить таблицу».

4.Введя в схему данные все таблицы, которые надо связать, можно приступать к созданию связей между полями таблиц.

5.Связь между полями устанавливается путем перетаскивания имени поля из главной таблицы в подчиненную на соответствующее ему связанное поле. При этом можно закрыть окно «Добавление таблицы».

6.После перетаскивания имени поля на связанное с ним поле открывается диалоговое окно «Связи», в котором можно задавать свойства образующейся связи. Включение флажка «Обеспечение условий целостности данных» позволяет защититься от случаев удаления записей из одной таблицы, при котором связанные с ними записи из другой таблицы останутся без связи. Флажки «Каскадное обновление связанных полей» и «Каскадное удаление связанных полей» обеспечивают одновременное обновление данных во всех подчиненных таблицах. Отдельные таблицы на схеме данных можно перетаскивать для лучшего отображения связей между ними.

7.Измените в таблице S номер поставщика S1 на S17.

8.Убедитесь, что в таблице SP автоматически прошли соответствующие изменения.

9.Верните таблицу S к исходному виду.

10.Измените в таблице P номер детали P1 на P17, убедитесь, что произошли изменения в таблице SP, верните таблицу P к исходному состоянию.

## **II. Изучение технологии формирования запросов на выборку.**

**1.**Запрос - средство доступа к данным. Запрос на выборку создает результирующую таблицу, в которой отображаются только те данные, которые отвечают условию отбора.

**2.**В результате работы запроса из исходной базы формируется результирующая таблица, содержащая информацию, соответствующему запросу. Важным свойством запросов является то, что при создании результирующей таблицы информацию можно не только выбирать, но и обрабатывать (упорядочить, фильтровать, изменять и т.д.).

**3.**Для создания запросов в MS ACCESS 2016 есть удобное средство - бланк запроса по образцу. С его помощью можно формировать запросы, перетаскивая элементы запроса между окнами.

**4.**Создание запроса начинается с открытия вкладки «Запросы» диалогового окна «База данных» и щелчка по кнопке «Создать».

**5.**В открывшемся окне выбирают режим создания запроса с помощью конструктора.

**6.**Создание запроса начинают с выбора таблиц, на которых будет основан запрос.

7.Выбор таблиц осуществляют в диалоговом окне «Добавление таблицы», в котором отображаются все таблицы, имеющиеся в базе.

**8.**Выбранные таблицы заносятся в верхнюю половину бланка запроса по образцу щелчком по кнопке «Добавить».

**9.**В окне «Добавление таблицы» обратите внимание на наличие трех вкладок «Таблицы», «Запросы», и «Запросы и таблицы». Это говорит о том, что запрос не обязательно создается по таблице, он может быть основан на другом ранее созданном запросе.

## **Бланк запроса по образцу**

**1.**Бланк запроса по образцу имеет две панели. На верхней схематично представлены таблицы.

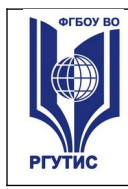

**2.**Строки Нижней таблицы определяют структуру результирующей таблицы, в которой будут содержаться данные, полученные по результатам запроса.

**3.**Строку «Поле» Заполняют перетаскиванием названий полей из таблиц в верхней части бланка. Каждому полю будущей таблицы соответствует один столбец бланка запроса по образцу.

**4.**Строка «Имя таблицы» заполняется автоматически при перетаскивании поля.

**5.**Если щелкнуть по строке «Сортировка», появится кнопка раскрывающегося списка, содержащего виды сортировки. Если назначить сортировку по какому-то полю, данные в результирующей таблице будут отсортированы по этому полю.

**6.**Бывают случаи, когда поле должно присутствовать в бланке запроса по образцу, но не должно отображаться в результирующей таблице. В этом случае можно запретить его вывод на экран, сбросив соответствующий флажок.

**7.**Самая интересная строка в бланке запроса по образцу- условие отбора. Именно здесь записывают те критерии, по которым выбирают записи для включения в результирующую таблицу.

**8.**Запуск запроса осуществляют щелчком по кнопке «Вид». При запуске образуется результирующая таблица.

## **III.Самостоятельная работа.**

**Задание:**

Создать следующие запросы к базе данных «Поставщики и детали».

Выбрать из таблицы S всю информацию:

Запрос 1- о поставщике по фамилии Smith

Запрос 2- о поставщиках, местоположение которых- Париж

Запрос 3- о поставщиках со статусом 20

Запрос 4- о поставщике с номером S2

Выбрать из таблицы P всю информацию:

Запрос 5- о деталях голубого цвета, местоположение которых- Париж

Запрос 6- о деталях красного цвета

Запрос 7- о деталях с названием SCREW

Запрос 8- о деталях с весом 12.0 фунтов

Выбрать из таблиц S и SP информацию:

Запросы 9,10- о поставщиках детали с номером P2, затем с номерами P3 и P4

Результаты работы представить преподавателю.

## **4.3.2. Типовые задания для оценки знаний и умений промежуточной аттестации**

## **Примерный перечень вопросов для формирования заданий письменной экзаменационной работы.**

- **1.** Сформулируйте обобщенное определение понятия информация.
- **2.** Перечислите основные свойства информации.

**3.** Какие качественные показатели позволяют оценить потребительские свойства информации?

- **4.** Что такое количество информации? Формула количества информации.
- **5.** Назовите ученых-основоположников теории информации.
- **6.** Перечислите основные признаки классификации информации.
- **7.** Что такое информационная технология?
- **8.** Назовите три компонента информационной технологии.
- **9.** Назовите этапы процесса управления.

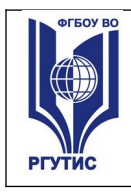

- **10.** Что такое сбор информации, его назначение?
- **11.** Что понимается под технологией сбора информации?
- **12.** Чем отличаются понятия информация и данные?
- **13.** Назовите основные требования к сбору данных.

**14.** Сформулируйте определение входных, промежуточных и выходных данных. В чем сходство и различие между ними?

**15.** Что такое средство сбора информации в информационной системе?

**16.** Перечислите основные средства сбора текстовой, графической, звуковой и видеоинформации.

- **17.** Каковы основные этапы сбора данных?
- **18.** Что такое вторичные данные?
- **19.** В чем заключается процедура хранения информации?
- **20.** Перечислите основные требования к структурам хранения информации.
- **21.** Что такое **HardWare** и **SoftWare** компьютера?
- **22.** Из каких простейших элементов состоит программа?
- **23.** Перечислите главные устройства компьютера.
- **24.** Опишите функции памяти и функции процессора.
- **25.** Каково назначение основных частей процессора?
- **26.** Сформулируйте общие принципы построения компьютеров.
- **27.** В чём заключается принцип программного управления?
- **28.** В чём суть принципа однородности памяти?
- **29.** В чём заключается принцип адресности?
- **30.** Какие архитектуры называются "фон-неймановскими"?
- **31.** Что такое центральный процессор?
- **32.** Назовите две основные разновидности памяти компьютера.
- **33.** Перечислите основные компоненты внутренней памяти.
- **34.** Каково назначение кэш-памяти?
- **35.** Каково назначение внешней памяти?
- **36.** Что собой представляет гибкий диск?
- **37.** Как работают накопители на гибких магнитных дисках и накопители на жёстких магнитных дисках?
- **38.** Понятие операционной системы.
- **39.** Виды операционных систем.
- **40.** Функциональные назначения операционных систем.
- **41.** Средства хранения и переноса информации.
- **42.** Охарактеризуйте понятие «Автоматизированная информационная система».
- **43.** Какова структура АИС?
- **44.** Каковы этапы развития АИС?
- **45.** Каким образом можно классифицировать различные виды АИС?
- **46.** Сколько видов обеспечения АИС вам известно?
- **47.** Охарактеризуйте составляющие технического обеспечения.
- **48.** Каковы составляющие программного обеспечения?
- **49.** Перечислите составляющие организационного обеспечения.
- **50.** Дайте определение лингвистического обеспечения.

**51.** Перечислите особенности математического, методического и лингвистического обеспечения АИС.

- **52.** Чем характеризуется правовое обеспечение АИС?
- **53.** В чем особенность эргономического обеспечения АИС?

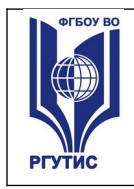

**54.** Что такое жизненный цикл АИС?

**55.** Перечислите основные стадии жизненного цикла АИС и охарактеризуйте каждую из них.

- **56.** Каковы основные модели жизненного цикла АИС?
- **57.** В каких случаях возникает необходимость разработки АИС?
- **58.** Какие особенности применения информационных технологий в социальнокультурной сфере?

**59.** Какие информационные технологии применяются для обработки текстовой информации?

- **60.** Что такое текстовый редактор?
- **61.** Что такое текстовый процессор, и чем он отличается от текстового редактора?
- **62.** Каковы этапы подготовки документа с использованием текстового процессора?
- **63.** Какими основными возможностями обладает текстовый процессор MS WORD?
- **64.** Что такое ввод текста, его редактирование и оформление?
- **65.** Для чего предназначены панели инструментов MS WORD?
- **66.** Что такое электронная таблица (табличный процессор)?
- **67.** Перечислите основные функциональные возможности табличных процессоров.
- **68.** Какими основными функциональными возможностями обладает MS EXCEL?
- **69.** Какие элементы рабочего окна MS EXCEL вам известны?
- 70. Для чего предназначен язык Visual Basic for Application в MS EXCEL?
- **71.** Что такое строка формул в MS EXCEL?
- **72.** Для чего предназначена функция защиты ячеек и листов в MS EXCEL?
- **73.** Базы и банки данных. Дать определение базы данных, банка данных, СУБД.
- **74.** Модели представления данных. Объекты, атрибуты и связи. Реляционная модель данных.
- **75.** СУБД MS ACCESS. Основные типы данных.
- **76.** Объекты СУБД MS ACCESS.
- **77.** Форматы графических файлов.

**78.** Способы получения графических изображений – рисование, оптический (сканирование).

- **79.** Растровые и векторные графические редакторы.
- **80.** Прикладная программа для обработки графической информации Microsoft Paint.
- **81.** Классификация сетей по масштабам, топологии, архитектуре и стандартам.
- **82.** Типы компьютерных сетей. Локальные и глобальные сети.
- **83.** Браузеры. Адресация ресурсов, навигация.
- **84.** Электронная почта и телеконференции
- **85.** Основы языка гипертекстовой разметки документов. Форматирование текста и размещение графики. Основы проектирования Web – страниц.
- **86.** Глобальная сеть Интернет.
- **87.** История создания Всемирная паутина.
- **88.** Поисковые системы.
- **89.** Формы компьютерных презентаций.
- **90.** Графические объекты, таблицы и диаграммы как элементы презентации.

**91.** Общие операции со слайдами. Выбор дизайна, анимация, эффекты, звуковое сопровождение.

Информационная безопасность. Классификация средств защиты. Программно-технический уровень защиты. Защита жесткого диска.

**92.** Защита от компьютерных вирусов. Виды компьютерных вирусов.

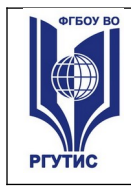

## **93.** Организация безопасной работы с компьютерной техникой.

## **Примерные типовые задания для проверки навыков работы в MS WORD, MS EXCEL.**

1. Выполните задание в MS EXCEL

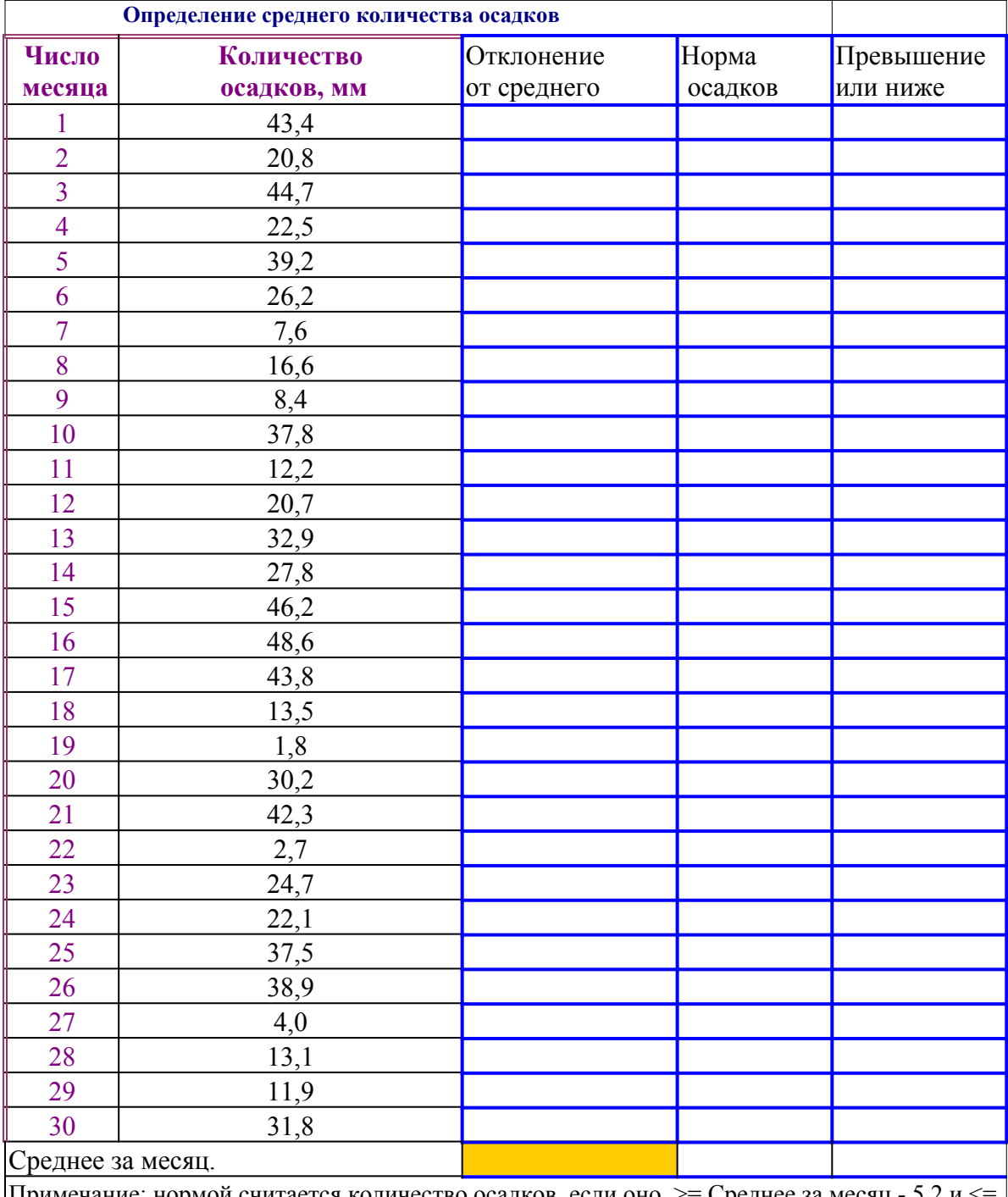

мой считается количество осадков, если оно  $\gt =$  Среднее Среднее за месяц + 5,2. В противном случае напечатать нет Если отклонение от среднего >0, то печатать превышение, иначе печатать – ниже.

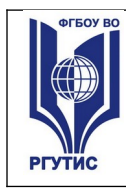

*Лист 26*

# Как создаются документы в Word

При подготовке текстовых документов на компьютере используется три операции:

- *ввода*
- *редактирования*
- *форматирования*

 Операция ввода позволяет перевести текст с твёрдого носителя ( например, бумаги ) в файл, хранящийся в ПК. Под вводом понимается набор или сканирование бумажного оригинала и распознавание его для перевода из формы в текстовый формат.

Операция редактирования позволяет:

- *удалять,*
- *добавлять,*
- *копировать фрагменты текста,*
- *переставлять местами части документа.*

 Для ввода и редактирования используются программы, называемые **текстовыми редакторами**. Оформление документа осуществляется операциями форматирования, которые позволяют точно определить, как будет выглядеть текст на экране монитора или на бумаге после печати. Для этого используются программы, называемые **текстовыми процессорами**.

Строим таблицы

Все текстовые редакторы сохраняют в файле «чистый» текст и благодаря этому **сов м ест им ы** друг с другом. Различные текстовые процессоры записывают в файл информацию о форматировании в виде невидимых кодов по–разному и поэтому **несов м ест им ы** друг с другом.

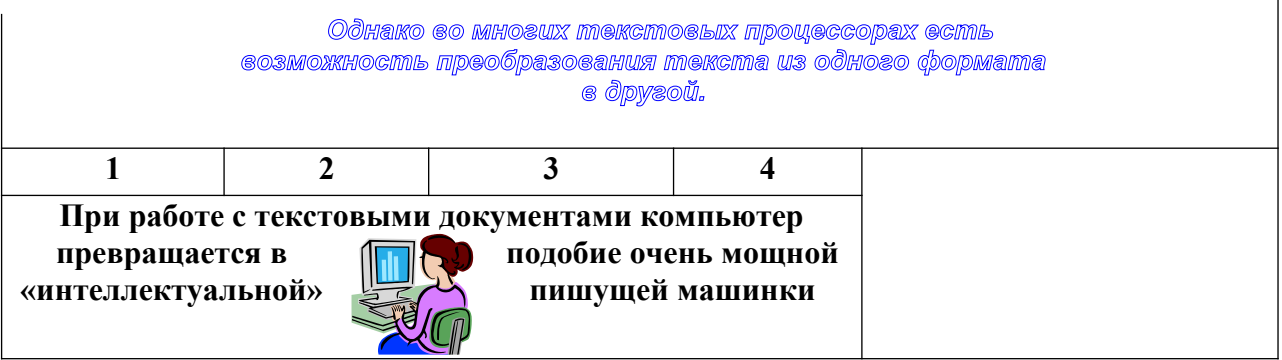

А т е п е р ь в с т а в л я е м ф о р м у л ы :  $\sin 3x = 3\sin x - 4\sin^3 x$ **Cos3x=4cos<sup>3</sup> x-3cosx**

Студент создает компьютерные файлы, сохраняя их на диске под своей фамилией. Выполненное задание оценивается по пятибальной системе.

**4.4. Критерии и показатели оценивания** 

#### **Для текущего контроля**

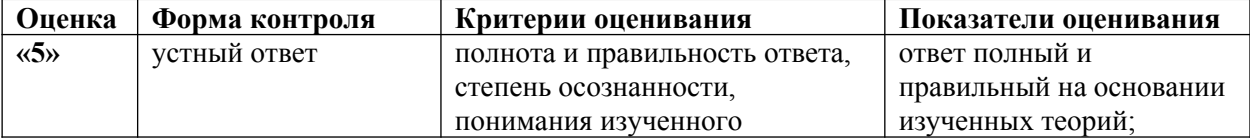

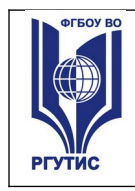

**СМК РГУТИС** 

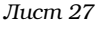

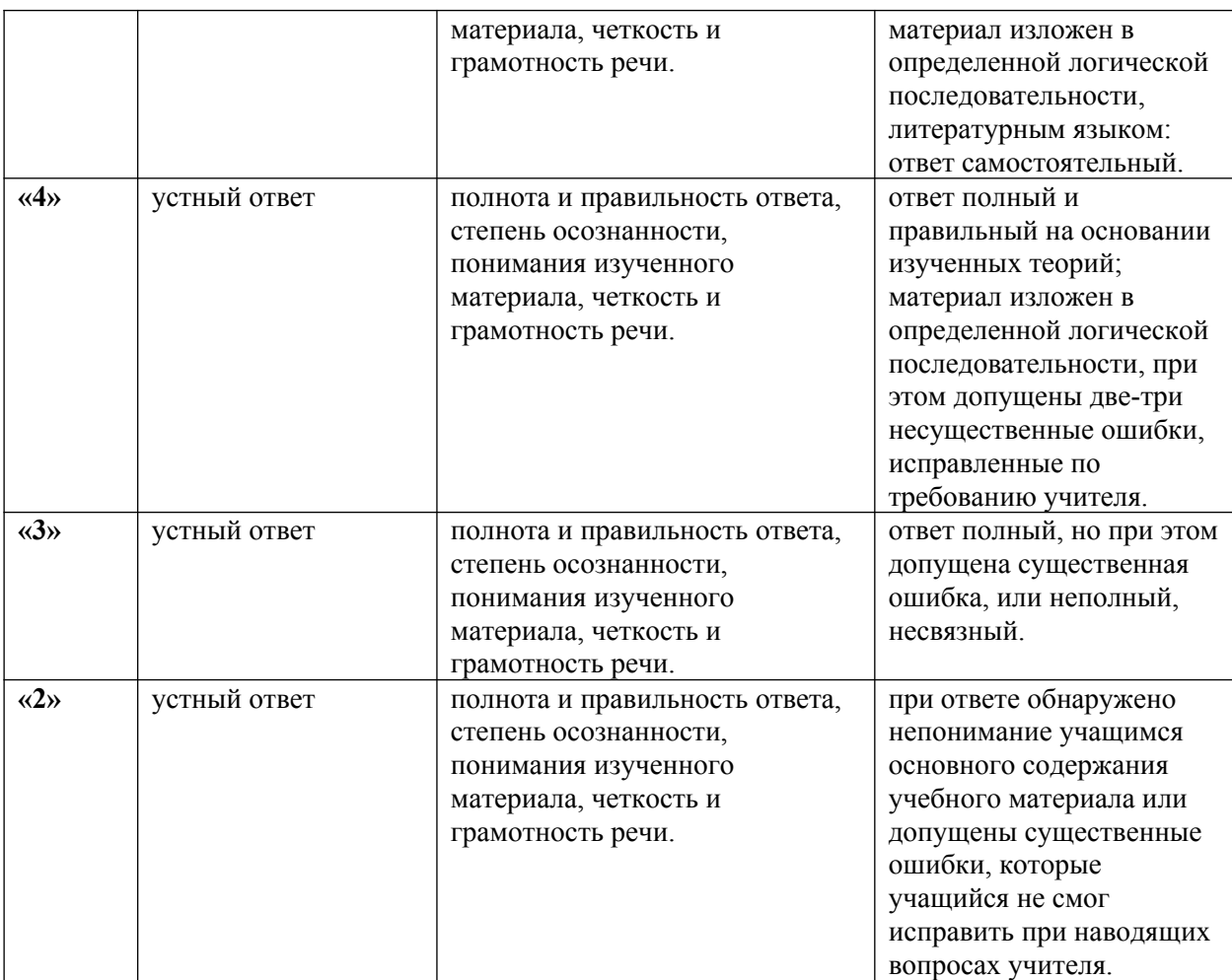

#### **Для промежуточной аттестации**

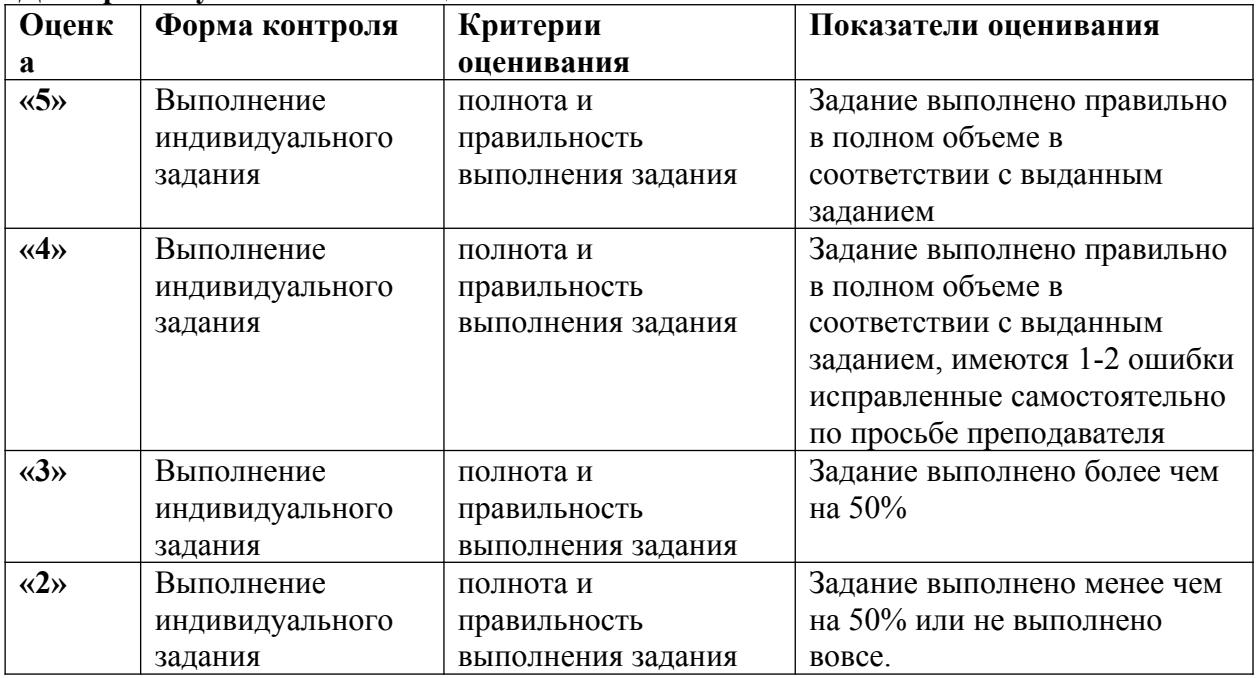

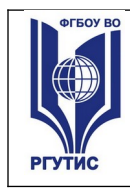

## **5.Условия реализации программы дисциплины**

**5.1.** Для реализации программы учебной дисциплины должны быть предусмотрены следующие специальные помещения:

Лаборатория информационно-коммуникационных технологий.

Специализированная учебная мебель;

ТСО: переносное видеопроекционное оборудование; компьютеры с возможностью подключения к сети «Интернет» Автоматизированные рабочие места студентов. Магнитно-маркерная доска.

Программное обеспечение: Windows 10, Microsoft Office 2016, СПС Консультант Плюс, Учебная версия программы Эдельвейс

## **6.Информационное обеспечение реализации программы**

Для реализации программы библиотечный фонд образовательной организации, преподаватели, студенты имеют доступ к электронной библиотечной системе Znanium.com.

## **6.1. Основные печатные и электронные издания**

1. Гагарина, Л.Г. Информационные технологии : учебное пособие / Л.Г. Гагарина,Я.О. Теплова, Е.Л. Румянцева, А.М. Баин ; под ред. Л.Г. Гагариной. —М. : ИД «ФОРУМ» : ИНФРАМ, 2019. — 320 с. — (Профессиональноеобразование).: <https://znanium.com/read?id=354929>

2.Федотова, Е.Л. Информационные технологии и системы: учебное пособие / Е.Л. Федотова. — Москва: ИД «ФОРУМ»: ИНФРА-М, 2021. — 352 с. —Режим доступа: <https://znanium.com/read?id=415678>

**3.** Куприянов, Д. В. Информационное обеспечение профессиональной деятельности : учебник и практикум для среднего профессионального образования / Д. В. Куприянов. – Москва : Издательство Юрайт, 2021. – 255 с. – (Профессиональное образование). – ISBN 978-5-534-00973-6. – Текст : электронный // ЭБС Юрайт [сайт]. – URL: https://urait.ru/bcode/470353

**4.** Лебедева, Т. Н. Информатика. Информационные технологии : учебнометодическое пособие для СПО / Т. Н. Лебедева, Л. С. Носова, П. В. Волков. – Саратов : Профобразование, 2019. – 128 c. – ISBN 978-5-4488-0339-0. – Текст : электронный // Электронный ресурс цифровой образовательной среды СПО PROFобразование : [сайт]. – URL: https://profspo.ru/books/86070

**5.** Прохорский, Г.В., Информатика и информационные технологии в профессиональной деятельности : учебное пособие / Г.В. Прохорский. — Москва : КноРус, 2022. — 271 с. — ISBN 978-5-406-09908-7. —Текст : электронный // ЭБС Book.ru [сайт]. – URL:https://book.ru/book/943930

**6.** Технологии защиты информации в компьютерных сетях : учебное пособие для СПО / Н. А. Руденков, А. В. Пролетарский, Е. В. Смирнова, А. М. Суровов. – Саратов : Профобразование, 2021. – 368 c. – ISBN 978-5-4488-1014-5. – Текст :

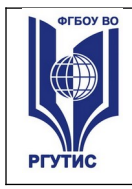

электронный // Электронный ресурс цифровой образовательной среды СПО PROFобразование : [сайт]. – URL: https://profspo.ru/books/102207

**7.** Трофимов, В. В. Информатика в 2 т. Том 1 : учебник для среднего профессионального образования / В. В. Трофимов. – 3-е изд., перераб. и доп. – Москва : Издательство Юрайт, 2021. – 553 с. – (Профессиональное образование). – ISBN 978-5-534- 02518-7. – Текст : электронный // ЭБС Юрайт [сайт]. – URL: https://urait.ru/bcode/471120

**8.** Трофимов, В. В. Информатика в 2 т. Том 2 : учебник для среднего профессионального образования / В. В. Трофимов. – 3-е изд., перераб. и доп. – Москва : Издательство Юрайт, 2021. – 406 с. – (Профессиональное образование). – ISBN 978-5-534- 02519-4. – Текст : электронный // ЭБС Юрайт [сайт]. – URL: https://urait.ru/bcode/471122

## **3.2.2. Дополнительные источники**

1. Гаврилов, М. В. Информатика и информационные технологии : учебник для среднего профессионального образования / М. В. Гаврилов, В. А. Климов. – 4-е изд., перераб. и доп. – Москва : Издательство Юрайт, 2021. – 383 с. – (Профессиональное образование). – ISBN 978-5-534-03051-8. – Текст : электронный // ЭБС Юрайт [сайт]. – URL: https://urait.ru/bcode/469424

2. Советов, Б. Я. Информационные технологии : учебник для среднего профессионального образования / Б. Я. Советов, В. В. Цехановский. – 7-е изд., перераб. и доп. – Москва : Издательство Юрайт, 2021. – 327 с. – (Профессиональное образование). – ISBN 978-5-534-06399-8. – Текст : электронный // ЭБС Юрайт [сайт]. – URL: https://urait.ru/bcode/469425

3. Гасумова, С. Е. Информационные технологии в социальной сфере : учебник и практикум для среднего профессионального образования / С. Е. Гасумова. – 6-е изд. – Москва : Издательство Юрайт, 2021. – 284 с. – (Профессиональное образование). – ISBN 978-5-534-13236-6. – Текст : электронный // ЭБС Юрайт [сайт]. – URL: <https://urait.ru/bcode/476487>

4. Федотова, Е.Л. Информационные технологии в науке и образовании : учебное пособие / Е.Л. Федотова, А.А. Федотов. — Москва : ИД «ФОРУМ» : ИНФРА-М, 2023. — 335 с. — (Высшее образование).

Режим доступа: https://znanium.com/read?id=416001

5. Научно-технический и научно-производственный журнал «Информационные технологии» <http://novtex.ru/IT/index.htm>

6. Журнал «Информационное общество» <http://www.infosoc.iis.ru/>

7. Журнал «Бизнес-информатика» <https://bijournal.hse.ru/>